# Reinicialização e redefinição padrão de fábrica em switches gerenciados 300 Series  $\overline{\phantom{a}}$

## **Objetivos**

Alguns recursos como suporte a quadros jumbo exigem que o switch seja reinicializado; no entanto, quando um switch é reinicializado, o arquivo de configuração atual é excluído. Para evitar a perda do arquivo de configuração atual, clique em Salvar no canto superior direito de qualquer página. Isso salva o arquivo de configuração atual na configuração de inicialização.

Este artigo explica como reiniciar os switches gerenciados 300 Series.

### Dispositivos aplicáveis

SG300-10PP SG300-10MPP SG300-28PP-R SG300-28SFP-R SF302-08MPP SF302-08PP SF300-24PP-R SF300-48PP-R

### Versão de software

1.4.0.00p3 [SG300-28SFP-R] 6.2.10.18 [Todos os outros dispositivos aplicáveis]

### Reinicialização

Etapa 1. Faça login no utilitário de configuração da Web e escolha Administration > Reboot. A página Reiniciar é aberta:

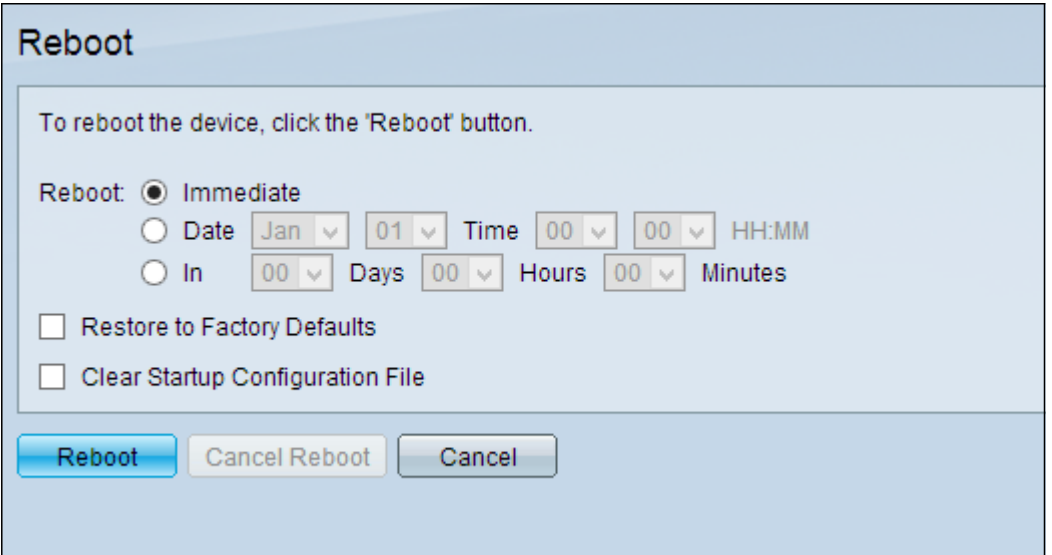

Etapa 2. Clique no botão de opção correspondente à hora desejada em que o switch reinicializa

no campo Reiniciar.

Imediato — O switch é reinicializado imediatamente depois que a reinicialização é clicada.

Data — O switch é reinicializado na data e hora configuradas. Escolha o mês e a data em que deseja que o switch seja reinicializado e a hora específica desse dia específico para reinicializar o switch.

Entrada — O switch é reinicializado após o tempo configurado ter passado. Escolha o número de dias e horas que o switch espera para reinicializar. Depois que o tempo fixo passar, o switch é reinicializado.

Etapa 3. (Opcional) Para reinicializar o switch para a configuração padrão de fábrica, marque Restaurar para padrões de fábrica

Etapa 4. (Opcional) Para limpar a configuração no switch após a reinicialização, marque Limpar arquivo de configuração de inicialização

Etapa 5. Clique em Reiniciar.

Nota: a configuração automática de DHCP está ativada por padrão nas configurações de fábrica. Para reinicializar corretamente o switch para os padrões de fábrica, você precisa desativar a Configuração automática de DHCP para que o switch não faça download automático de uma configuração de um servidor local. Consulte o artigo [Dynamic Host Configuration Protocol](https://www.cisco.com/c/pt_br/support/docs/smb/switches/cisco-small-business-200-series-smart-switches/smb1097-dynamic-host-configuration-protocol-dhcp-server-auto-configu.html) [\(DHCP\) Server Auto Configuration on the 200/300 Series Managed Switches](https://www.cisco.com/c/pt_br/support/docs/smb/switches/cisco-small-business-200-series-smart-switches/smb1097-dynamic-host-configuration-protocol-dhcp-server-auto-configu.html) para obter mais explicações sobre a configuração automática de DHCP.

A página de produto do switch Cisco Business 300 Series contém links para todos os artigos e documentação relacionados da Cisco Business. [Confira a página de produtos do switch Cisco](https://www.cisco.com/c/pt_br/support/switches/sf300-48pp-48-port-10-100-poe-plus-managed-switch-gig-uplinks/model.html) [Business 300 Series.](https://www.cisco.com/c/pt_br/support/switches/sf300-48pp-48-port-10-100-poe-plus-managed-switch-gig-uplinks/model.html)